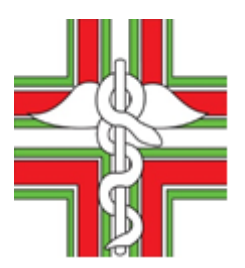

Ufficio: DAR/DMS Roma, 13/09/2022 Protocollo: 202200009888/AG

Oggetto: Guida CUP – domande PNRR Missione 1 – Misura 1.4.4 (Estensione dell'utilizzo delle piattaforme nazionali di identità digitale – SPID/CIE).

Circolare n. 13932 4.1 Sito NO IFO NO

## AI PRESIDENTI DEGLI ORDINI DEI FARMACISTI

e p.c. AI COMPONENTI IL COMITATO CENTRALE DELLA F.O.F.I.

LORO SEDI

*P.N.R.R. – Missione 1 – Componente 1 – Investimento 1.4 (Servizi e Cittadinanza Digitale) – Misura 1.4.4 (Estensione dell'utilizzo delle piattaforme nazionali di identità digitale – SPID/CIE):*

> *Guida Ordini generazione CUP e relativo inserimento nel portale <https://padigitale2026.gov.it/>*

*Scadenza inserimento CUP: 5 giorni dalla comunicazione di ammissione della candidatura.*

Si fa seguito e riferimento alla [circolare federale n. 13924](https://www.fofi.it/doc_fofi/circolare4373858.zip) del 7.9.2022, concernente al *webinar* e alle correlate slide sulle modalità di presentazione delle domande di accesso al finanziamento in oggetto, per inviare un'ulteriore Guida pratica [agli Ordini sulla procedura di](http://www.fofi.it/13_9_2022%20GUIDA%20INSERIMENTO%20CUP%20in%20PADIGITALE%202026.pdf)  [registrazione al portale CUP](http://www.fofi.it/13_9_2022%20GUIDA%20INSERIMENTO%20CUP%20in%20PADIGITALE%202026.pdf) (Codice Unico di Progetto), generazione del CUP e del relativo [inserimento nel portale "](http://www.fofi.it/13_9_2022%20GUIDA%20INSERIMENTO%20CUP%20in%20PADIGITALE%202026.pdf)*PA digitale 2026*".

Si rammenta che, come da **comunicazione di ammissione della candidatura** ricevuta sulla PEC dell'Ordine, il perfezionamento della richiesta dovrà avvenire, tramite l'inserimento del suddetto CUP nel portale [https://padigitale2026.gov.it/,](https://padigitale2026.gov.it/) entro il **termine di 5 giorni dalla data di comunicazione di ammissione stessa**.

Per comodità si riepilogano di seguito i passaggi principali del procedimento informatico, dettagliatamente descritto nella suddetta Guida:

- 1. Cliccare sul link <https://cupweb.rgs.mef.gov.it/CUPWeb/richiestaUtenza.do?service=init> per **registrare l'Ordine sul sito "Sistema CUP"** (tale attività è effettuabile anche dal dipendente dell'Ordine previa autorizzazione); il portale invierà **via mail** un apposito **link** per **confermare la registrazione e ottenere l'utenza**; il portale dopo la creazione dell'utenza dell'Ordine, invierà **via mail le credenziali di accesso.**
- 2. **Accedere** al suddetto **sito "Sistema CUP"** con le **credenziali** ricevute **e generare il CUP.**
- 3. **Accedere alla piattaforma "PA DIGITALE 2026"** (con SPID personale del Presidente o del soggetto dallo stesso delegato) **e inserire nella pagina della propria candidatura il CUP appena generato.**
- 4. **Attendere la PEC con l'accettazione del finanziamento**: infatti, solo a seguito dell'emissione del decreto di finanziamento saranno erogate le risorse e decorreranno i termini per la realizzazione del progetto. Inoltre, sul sito istituzionale del Dipartimento per la trasformazione digitale saranno pubblicati i decreti di finanziamento con le domande finanziate e non finanziate. I soggetti non ammessi a finanziamento potranno ripresentare la candidatura nella prima finestra temporale utile, nei limi delle disponibilità finanziarie dell'Avviso.

\*\*\* \*\*\* \*\*\* \*\*\*

Gli Uffici federali restano a disposizione per tutto quanto possa essere utile.

IL SEGRETARIO IL PRESIDENTE (Dr. Maurizio Pace) (On. Dr. Andrea Mandelli)